# **Zoom Connected System**

Zoom Connected System is used to create, get, list, update, delete meetings, get and delete recordings, generate signatures for the Zoom component, and store the screenshots in Appian folders taken in the component.

### **Connected System Parameters:**

- 1. **Client ID** The client ID from the Oauth app was created for Zoom integrations.
- 2. **Client Secret** The Client Secret from the Oauth app was created for Zoom integrations.
- 3. **API Key** -Client ID from the Meeting SDK app created for Join Zoom meeting component.
- 4. **API Secret** Client Secret from the Meeting SDK app created for Join Zoom meeting component.
- 5. **Host Email** The email from which the Oauth app is created.
- 6. **Upload Folder UUID** The folder ID of the screenshot taken from the Join Zoom meeting component should be stored in the Appian KC.
- 7. **Upload Images as User** The images stored in the Appian KC will be under this username.

Note: If the user has to use only the component, The values for Client id and Client secret and Host email can be configured with random value and need not click on the authorize button in the connnected system. You can just configure the API key, API secret, Upload Folder UUID and Upload Images as User.

# **Connected System Properties**

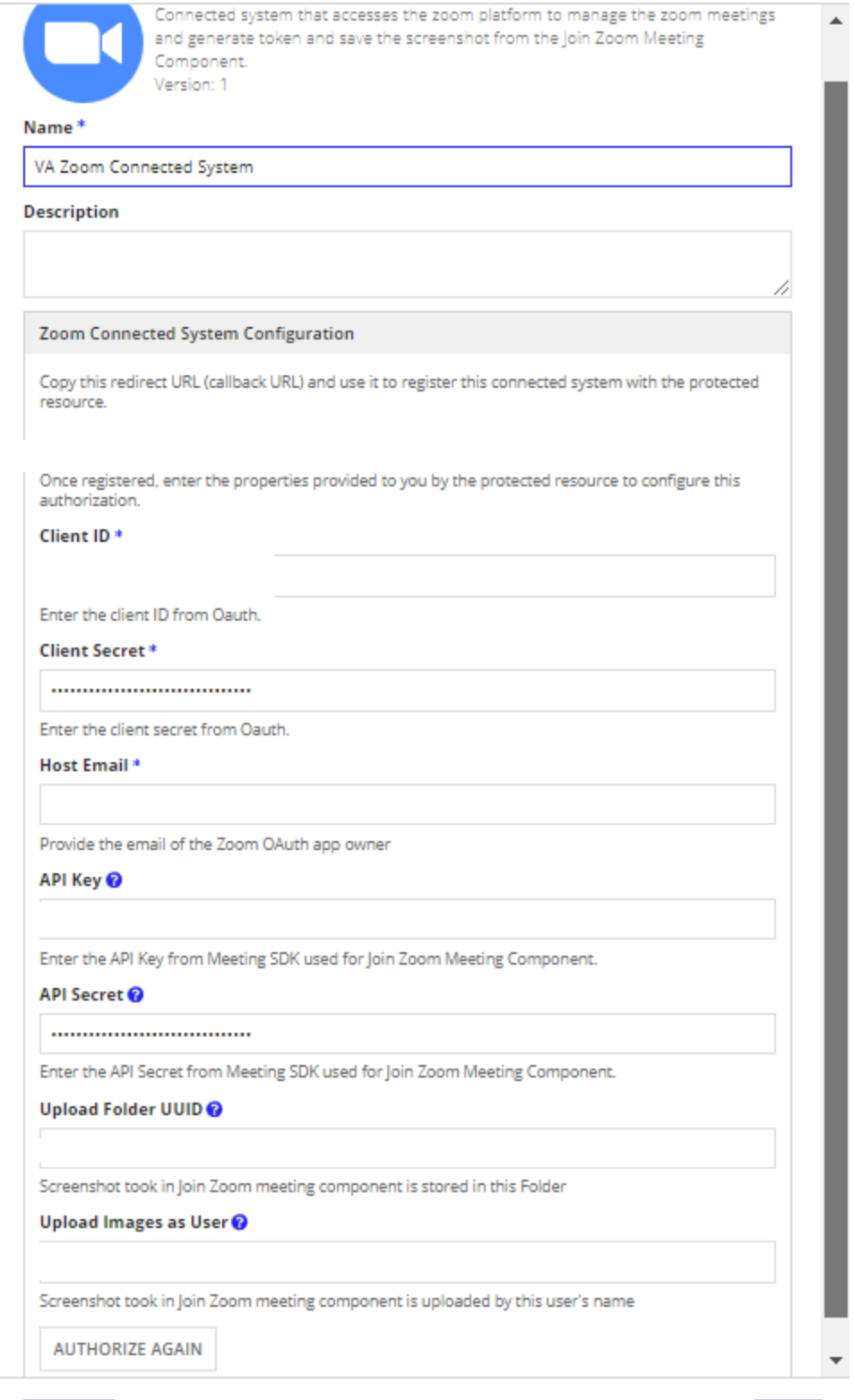

CANCEL

SAVE

## **Connected System Configuration:**

● Go to <https://marketplace.zoom.us/> and click on Develop -> Build App.

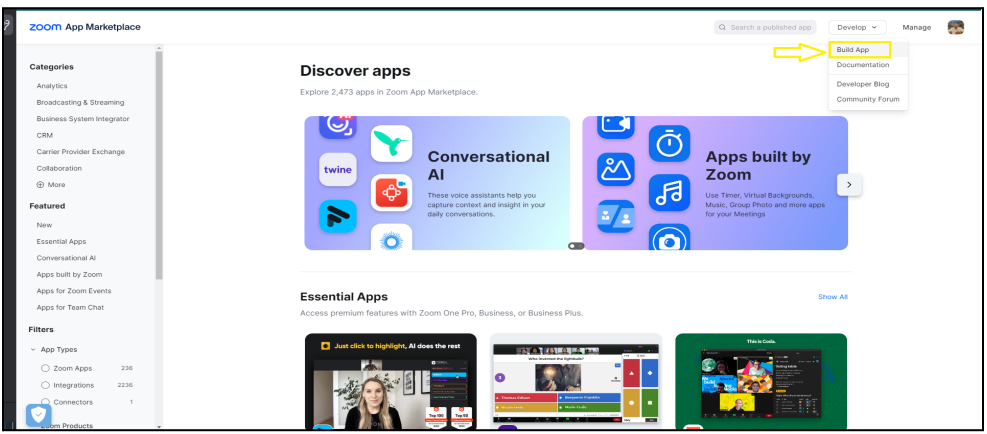

**Follow the below steps to configure the connected system for integration:**

● Create an OAuth app for integration.

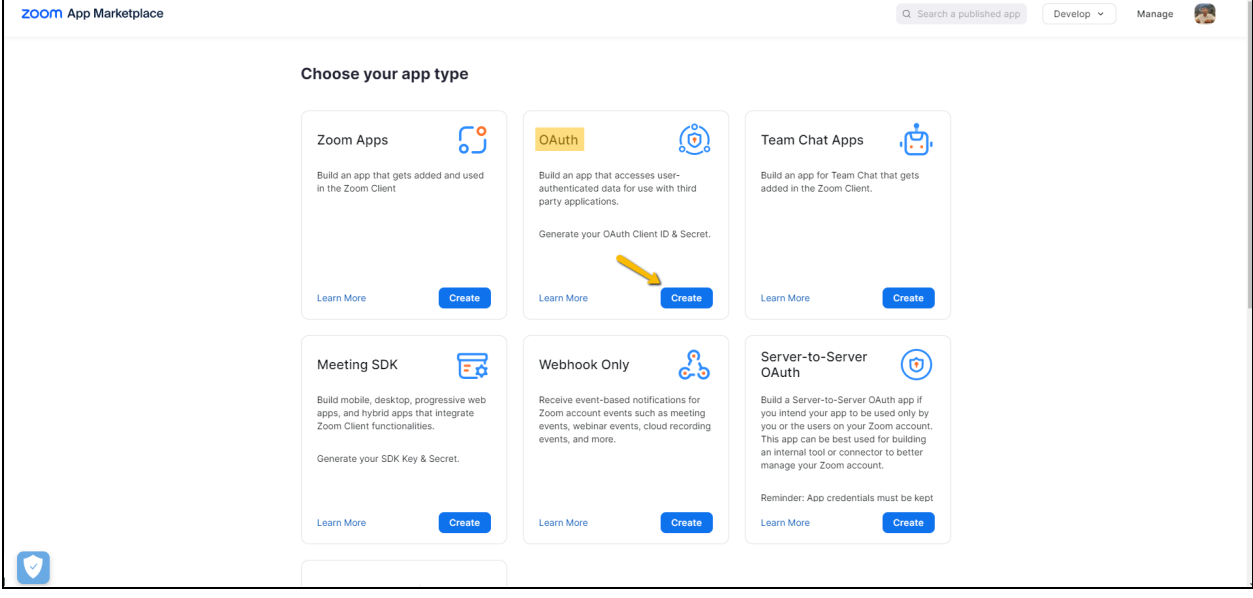

● Take a copy of the Client Secret and Client Id from the app credentials. On the information tab, include the developer's contact information and basic details. Include the required scopes.

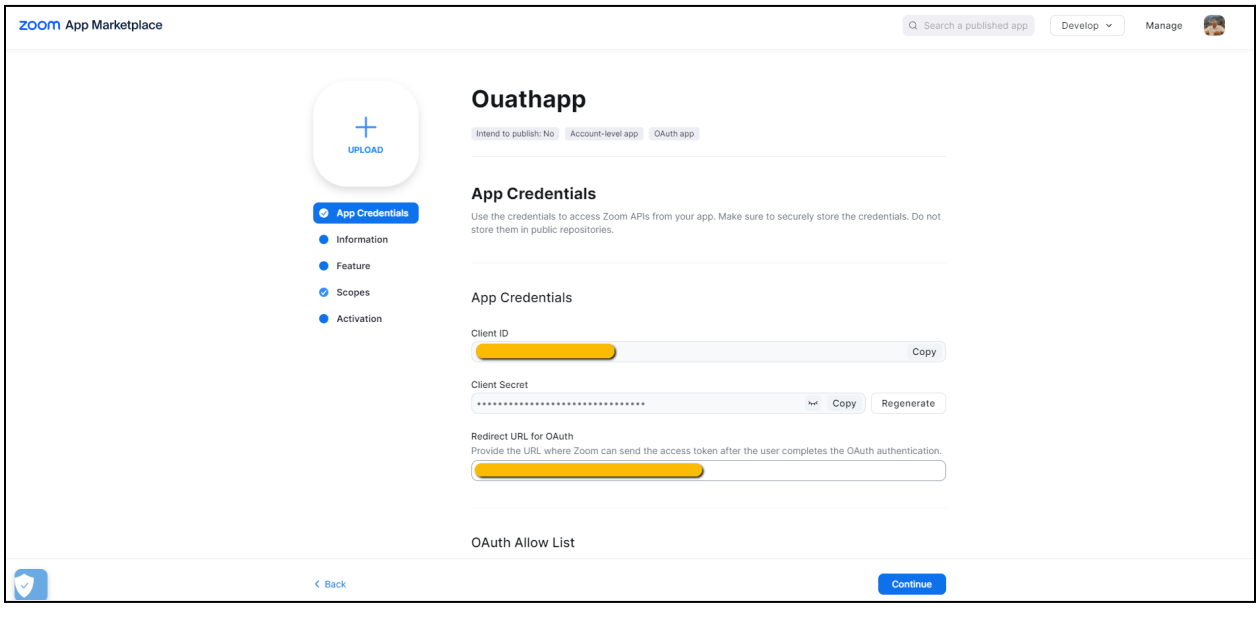

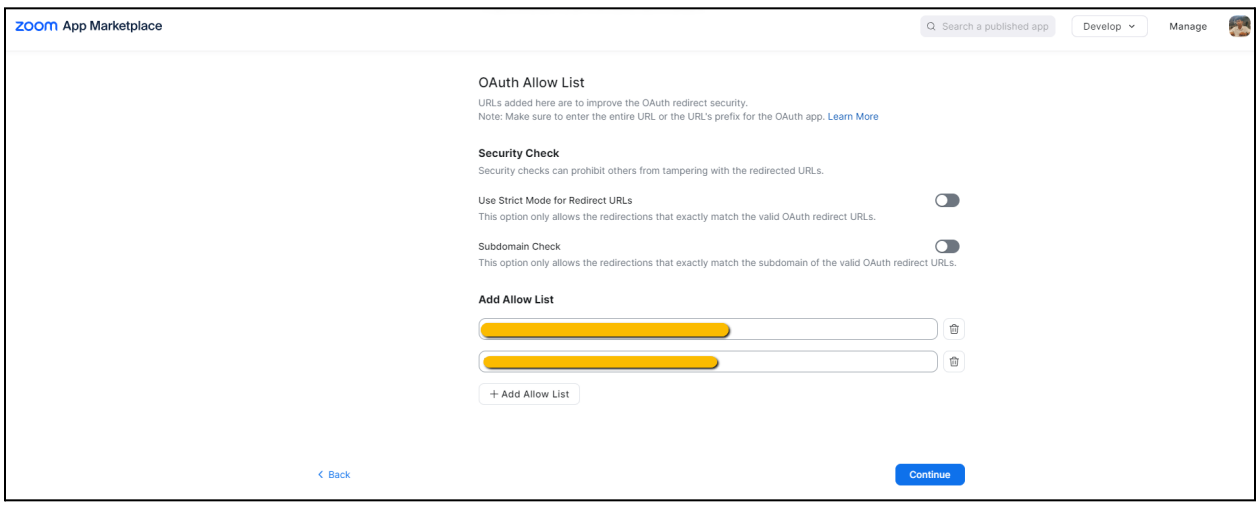

● Finally, activate your app.

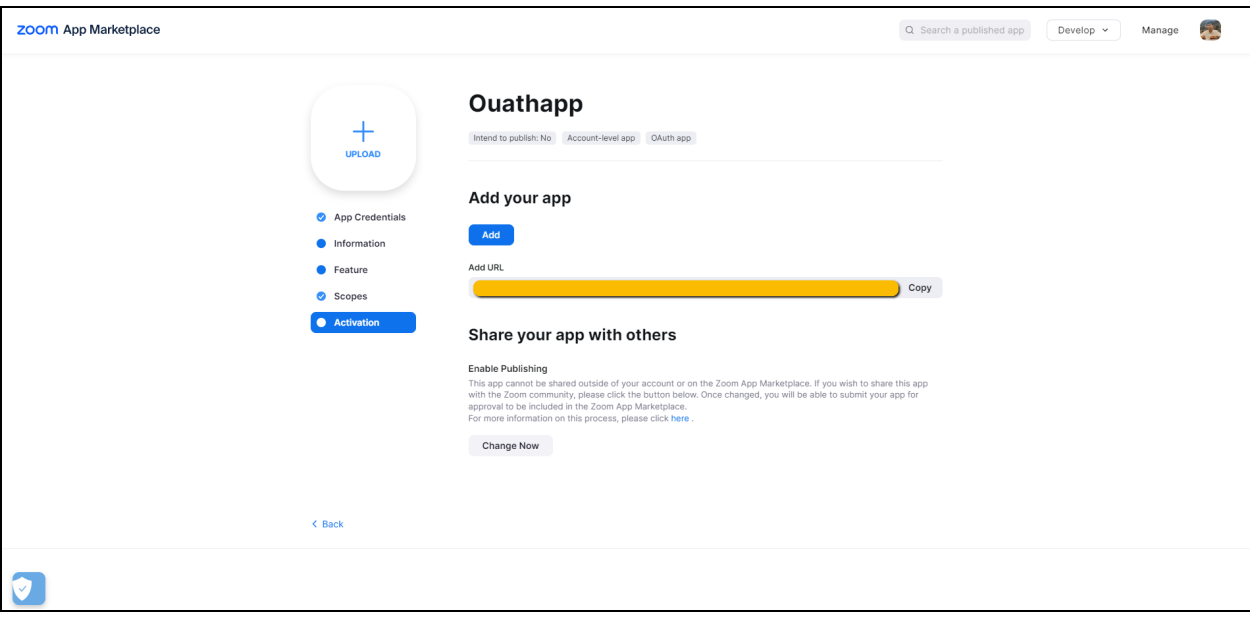

**Follow the below steps to configure the connected system for the Join Zoom Meeting Component:**

● Create a Meeting SDK app for Join Zoom Meeting component

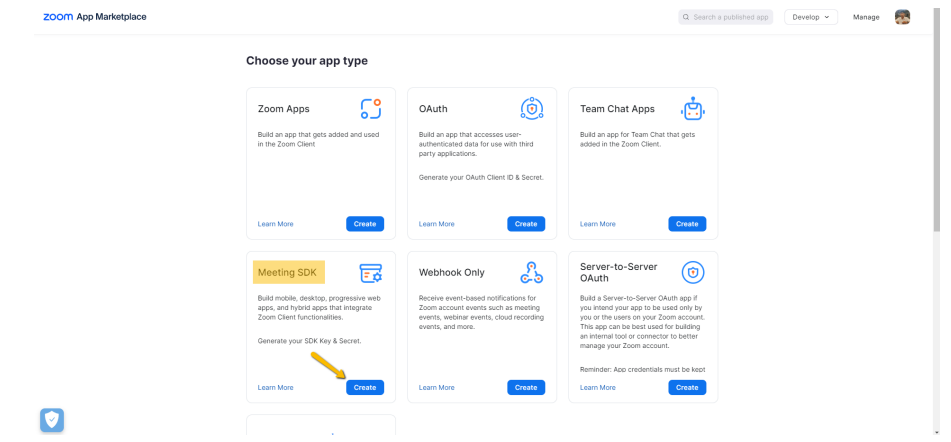

● Fill the basic details inthe information tab and click continue

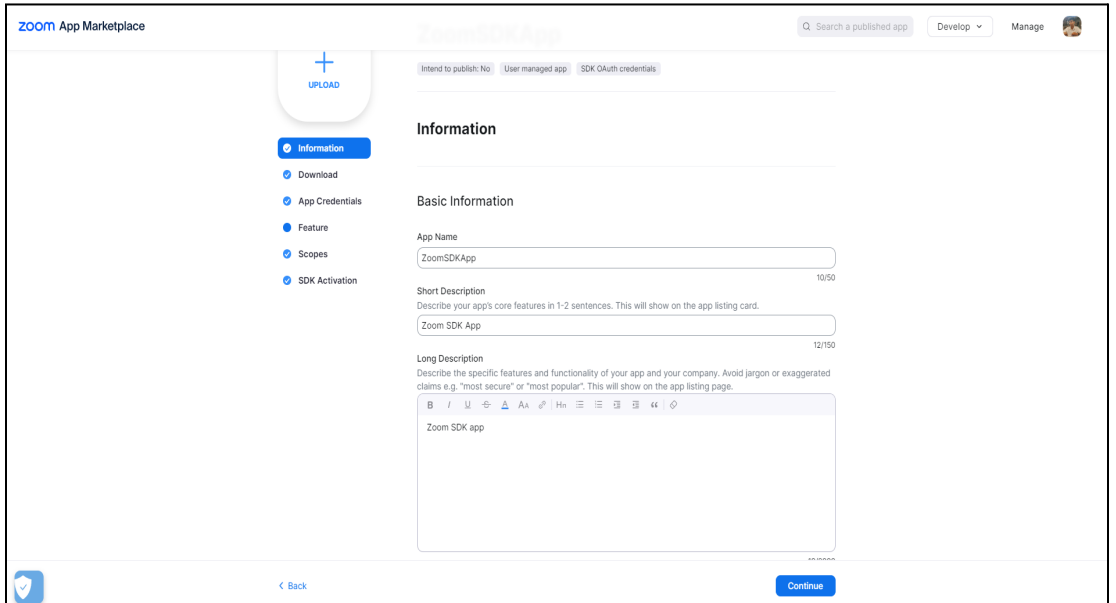

● Skip the download tab and copy the client Id and client secret to configure in the API ID and API Secret. And add the required scopes.

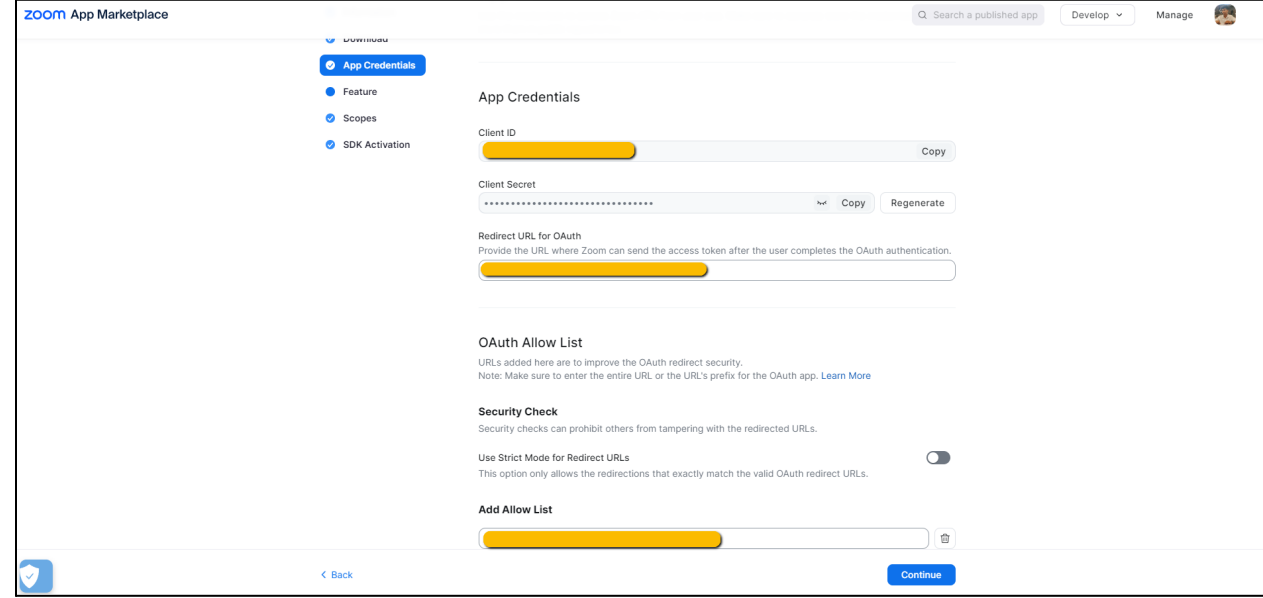

● Finally, activate the app by clicking the Add button.

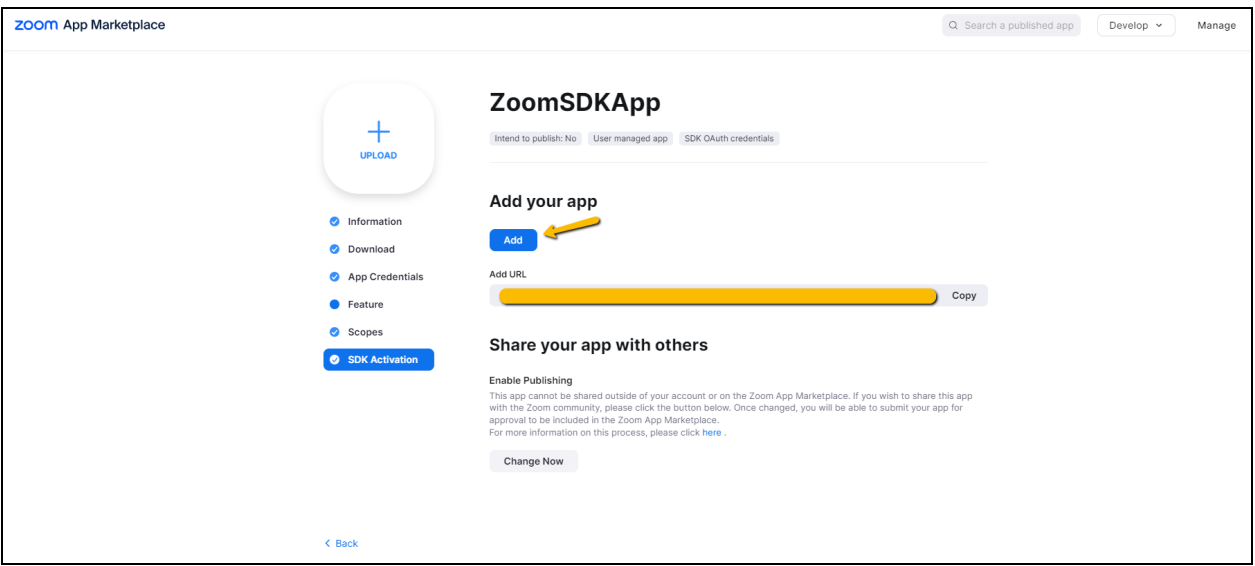

# **Integration Configuration:**

Below mentioned actions have been included in this connected system:

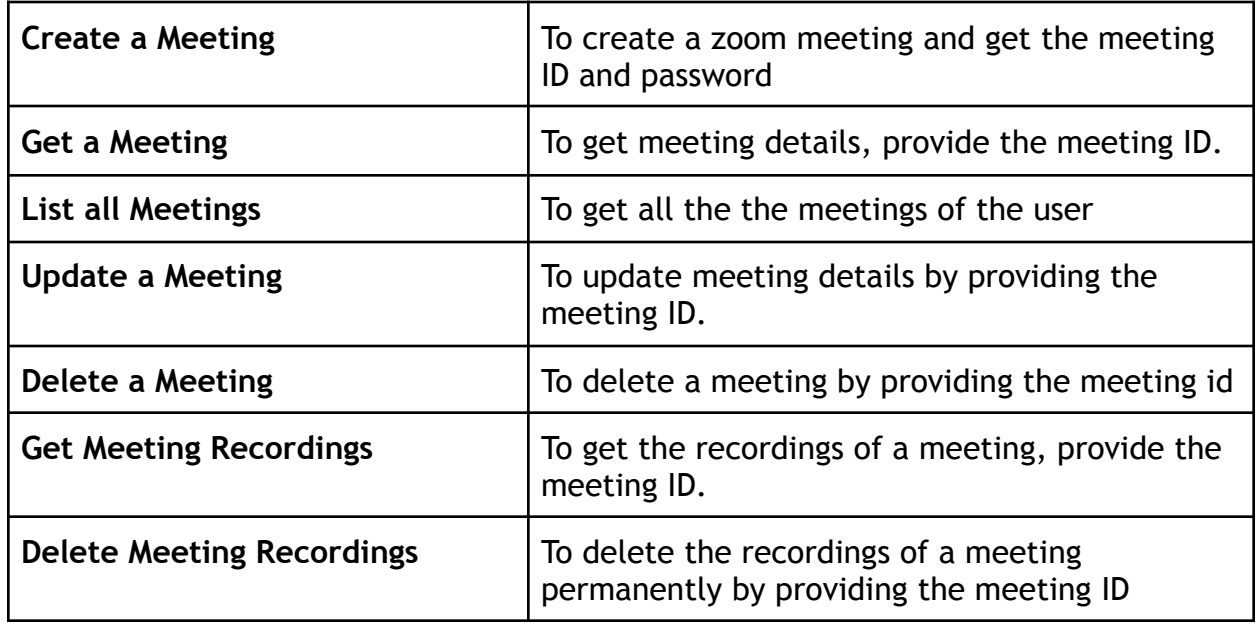

### **Create a Meeting :**

#### **Parameters:**

**Topic** - Topic for the Zoom Meeting to be created. **Agenda** - Agenda of the Meeting. **Password** - Password for Meeting. **Timezone** - Timezone the meeting should be scheduled. **Enable Waiting Room** - Set it true to enable waiting room for the meeting. **Start Time** - Enter the start time of the meeting in yyyy-mm-ddThh:mm:ss format **Duration** - Provide the duration of the meeting in minutes. **Enable Recording** - Set it true to enable recording **Join Before host** - Set it true to join participants before host.

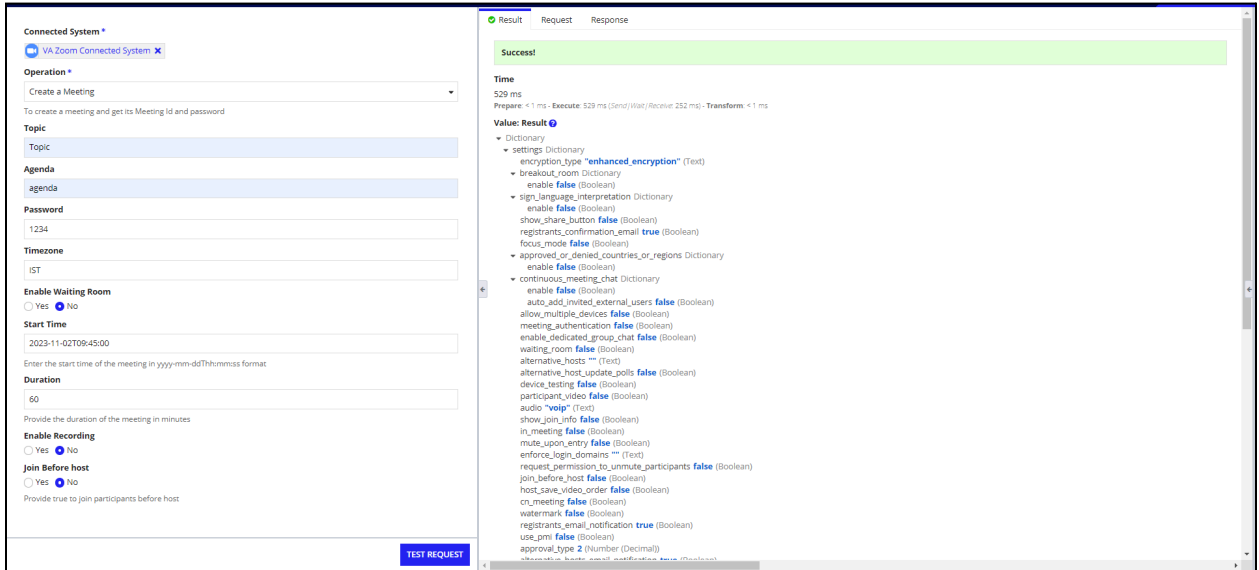

### **Update a Meeting :**

#### **Parameters:**

**Meeting Id -** Id of the meeting to be updated. **Topic** - Topic for the Zoom Meeting to be updated. **Agenda** - Agenda of the Meeting. **Password** - Password for Meeting. **Timezone** - Timezone the meeting should be scheduled. **Enable Waiting Room** - Set it true to enable waiting room for the meeting. **Start Time** - Enter the start time of the meeting in yyyy-mm-ddThh:mm:ss format **Duration** - Provide the duration of the meeting in minutes. **Enable Recording** - Set it true to enable recording.

**Join Before host** - Set it true to join participants before host.

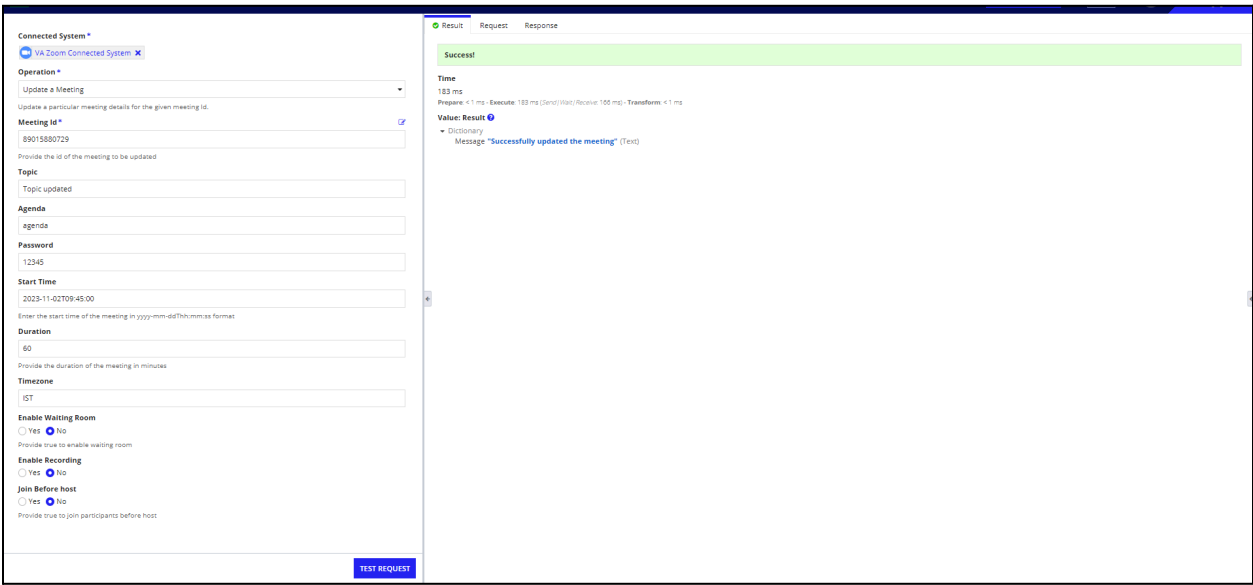

# **List all Meeting :**

#### **Parameters:**

**Page Size-** Provide the number of meetings you need to get. Default : 30 **Next page Token -** Provide the next page token here. (You can get it fron the response of the Integration itself.

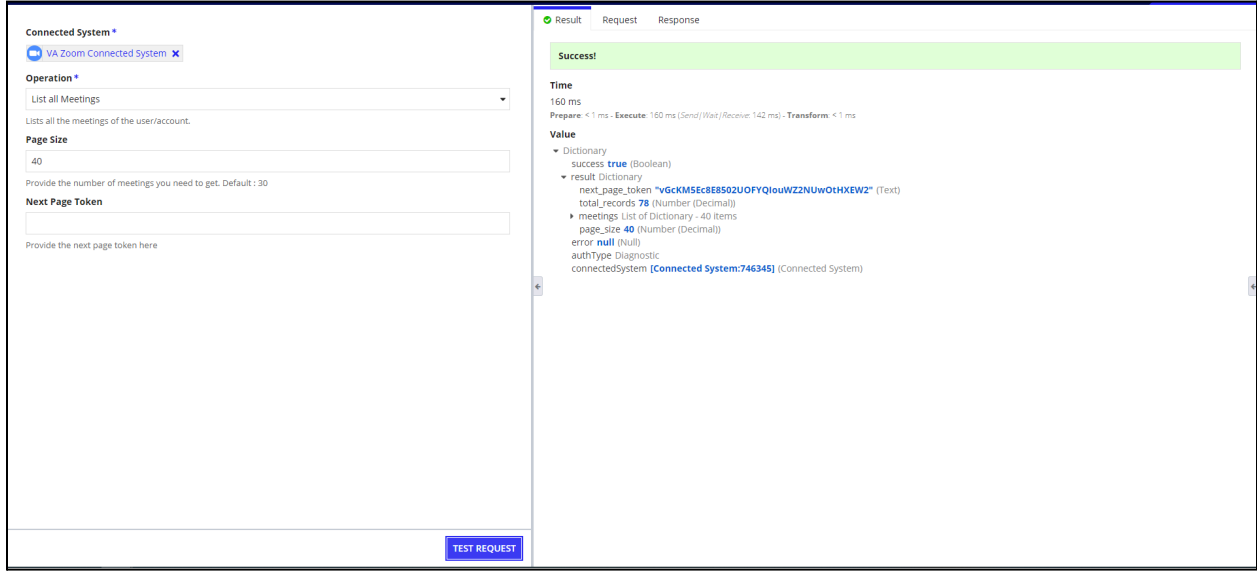

### **Get a Meeting :**

#### **Parameters:**

**Meeting Id -** Id of the meeting to get

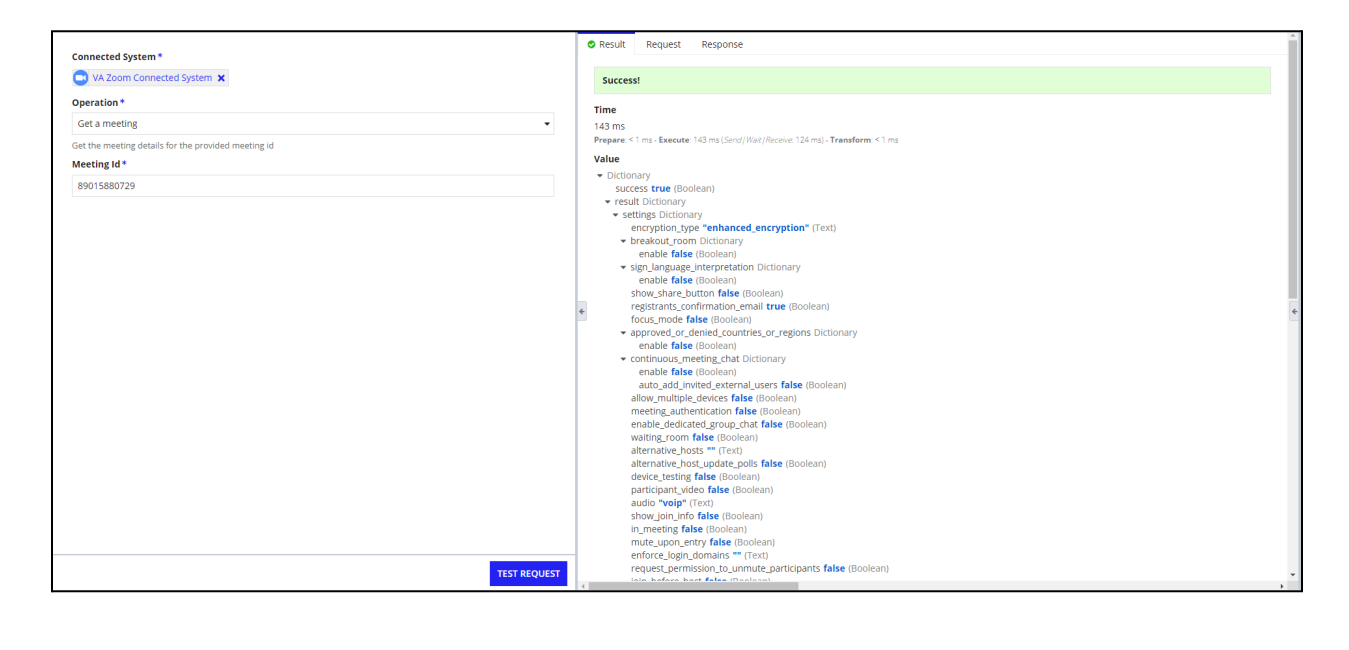

### **Delete a Meeting :**

#### **Parameters:**

**Meeting Id -** Id of the meeting to delete.

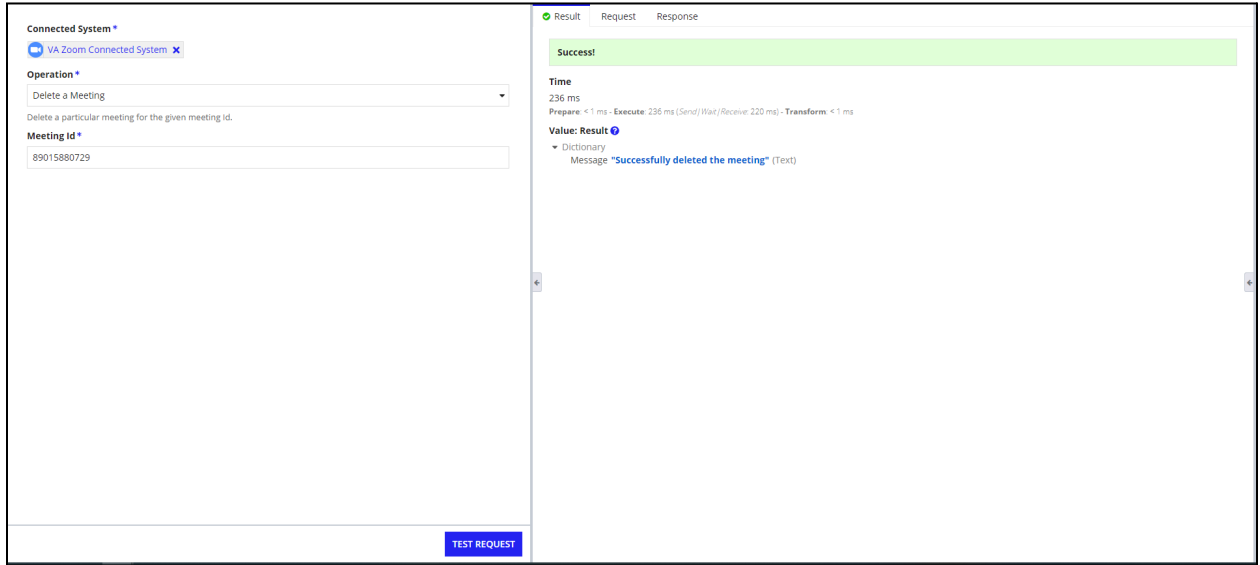

# **Get Meeting Recording:**

### **Parameters:**

**Meeting Id -** Id of the meeting to Get recorded

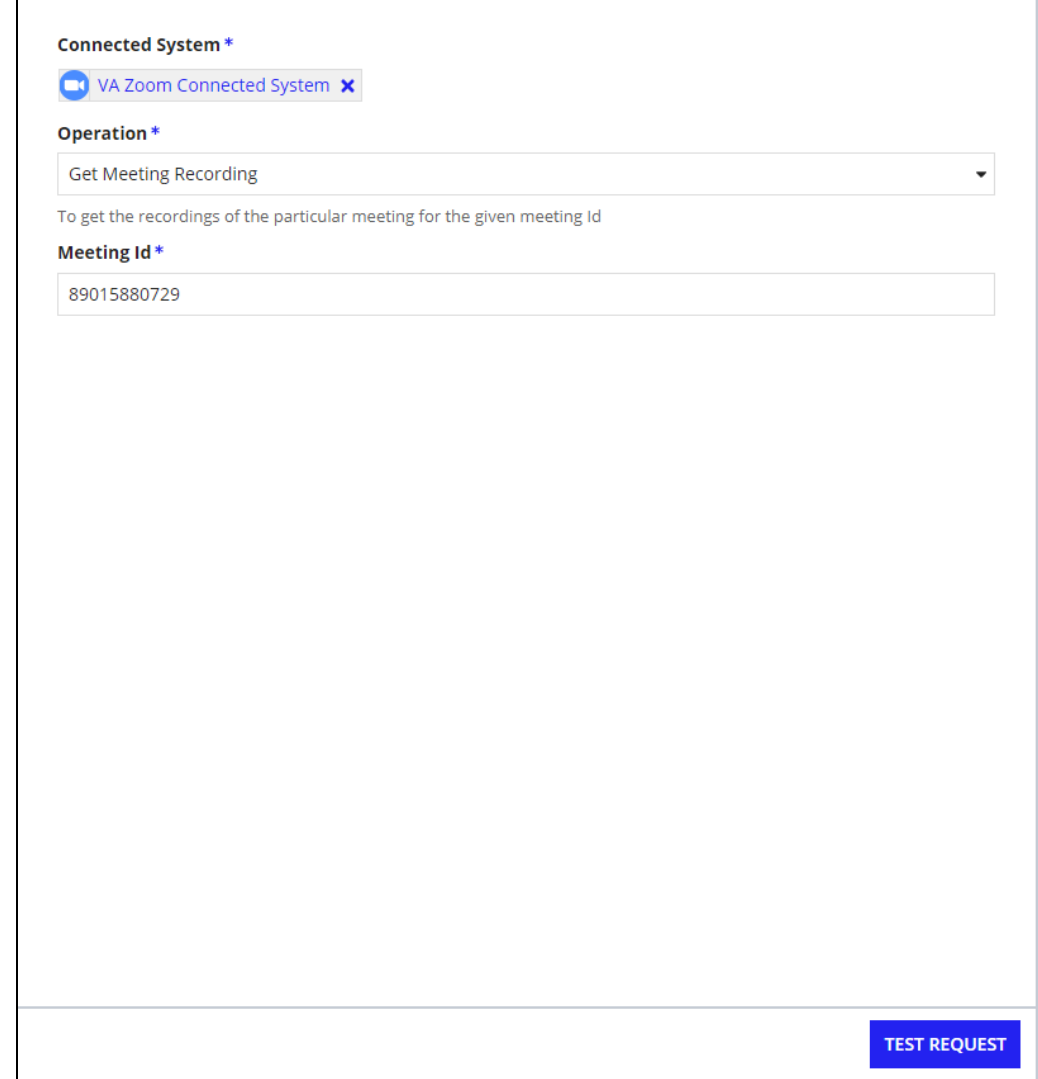

# **Delete Meeting Recording :**

**Parameters:**

**Meeting Id -** Id of the meeting to Delete Recording

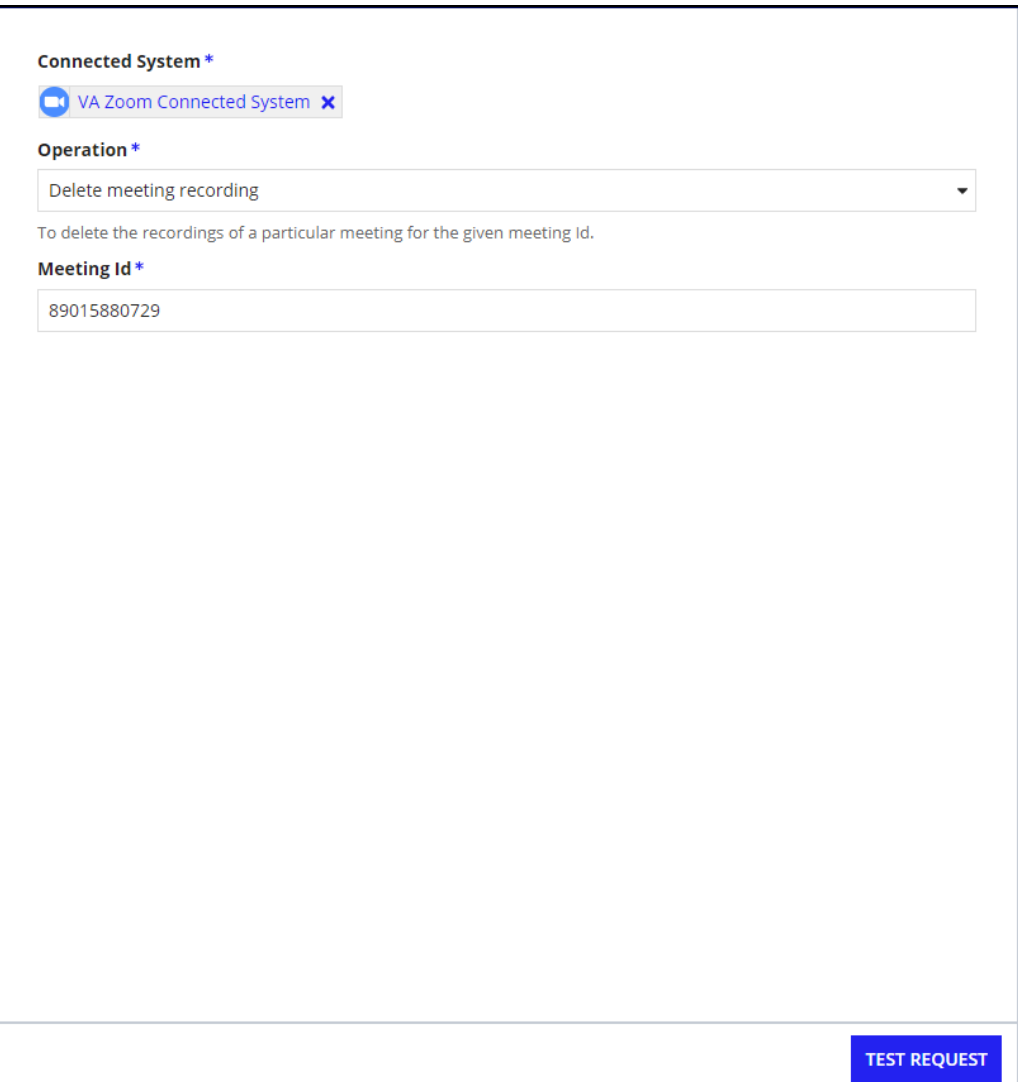